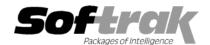

# Adagio® OrderEntry 8.1B (2008.04.21) Release Notes

The most up-to-date compatibility information is on the Product Compatibility Info link at www.softrak.com.

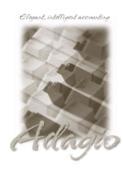

#### Adagio

Contacts 8.0A
Crystal Reports® 8.5 for Adagio
DataCare 8.0A, 8.1A
GridView 6.8A – 8.1A
Inventory 6.8A – 8.1A
Lanpak 9.0A
Ledger 6.8A – 9.0A
MultiCurrency 8.0B – 8.1A
OLEDB 6.8A – 8.0A

Receivables 8.0A – 8.1A SalesAnalysis 6.8B – 8.1A SalesCQ 8.1A

### Other Products

MS Office 97 – 2003, 2007 MS Windows 2000, XP, Vista

# Enhancements and revisions in Adagio OrderEntry 8.1B (2008.04.21)

- ◆ 1411 Documents could not be reprinted from history if they contain a miscellaneous charge line in 8.1B (2008.03.26).
- ◆ 1412 Email address validation added in 8.1B did not allow multiple addresses per email field.

## Enhancements and revisions in earlier versions of Adagio OrderEntry

• Refer to the Readme help file for details of enhancements and revisions in earlier versions.

## Installing

To install Adagio OrderEntry from the Adagio Product CD, you need the serial number and install code from the Product Label that came with the CD.

If you are installing an upgrade, you need the serial number and install code from the Upgrade Product Label that came with your upgrade CD. A previous version of Adagio OrderEntry should already be installed on your computer before installing the upgrade. If a previous version is not already installed, you can still install the upgrade. After entering the upgrade serial number and install code, you will also have to enter the serial number and install code from your previous version.

If you are installing a Service Pack, you do not need to enter a serial number or install code. However, a previous version of Adagio OrderEntry 8.1B must be installed before the Service Pack can be installed.

To install Adagio OrderEntry (or an upgrade), insert the CD in the drive. If the install program does not start automatically, run ADAGIO.EXE from the root of the CD. Once the install program is running, you can click the View button to open the Readme file for detailed instructions. If Adagio OrderEntry is installed on a network, you must also do a workstation install for each workstation running Adagio OrderEntry. Refer to "Installing on a network" in the Readme for instructions.

To install the Adagio OrderEntry Service Pack, run the Service Pack program and follow the instructions on the screen. After installing the Service Pack, a workstation install may be required at each station running Adagio OrderEntry. To determine if a workstation install is required, start Adagio OrderEntry at the workstation. The workstation install will be automatically started if required. Note: If you are updating multiple applications at the same time, it may be faster to run the all workstation install to update all applications at once on the station. Refer to "Installing on a Network" in the Readme for instructions.

# Upgrading to Version 8.1B

Adagio OrderEntry 8.1B requires Adagio Lanpak to be version 9.0A or higher. New versions of products require Lanpak to be at the currently shipping version. Do not install this upgrade before you have installed Lanpak 9.0A if you require multiple users in Adagio OrderEntry. If you have any prior version Lanpaks installed but no 9.0A Lanpaks the Adagio OrderEntry install will warn you.

Adagio Receivables 8.0A or higher is required. Adagio OrderEntry 8.1B is not compatible with earlier versions of Adagio Receivables. You must open your AR database at least once with Adagio Receivables 8.0A or higher before opening your OE data with Adagio OrderEntry 8.1B.

Adagio OrderEntry 8.1B requires Adagio Inventory 8.0A or higher when used with a multi-currency database.

When upgrading from previous versions of Adagio OrderEntry (6.8B or earlier), if you had specific specifications selected in File | Options they must be reselected. Form specifications created or edited with Adagio OrderEntry 8.1B cannot be used with earlier versions.